# View the RTSP stream with VLC media player

## Prerequisites

- VLC media player
- IP Camera online
- RTSP port open
- **Camera Feed must be H.264 and cannot be H.265**
- **Camera Feed Bit Rate Should be 4096 or lower**

## Example URL

- rtsp://admin:admin123@192.168.1.13:554/unicast/c1/s1/live
- rtsp://admin:admin123@192.168.1.13:554/media/video1

## Video Instructions

## Step by Step Instructions

1. Download and install VLC.

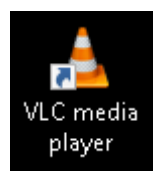

#### 2. Click Media—Open Network Stream.

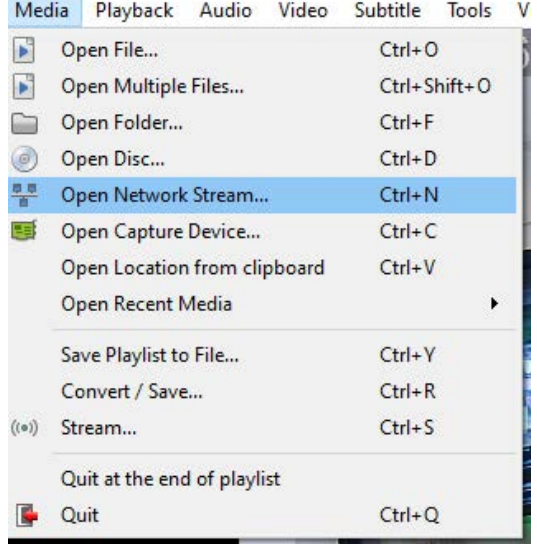

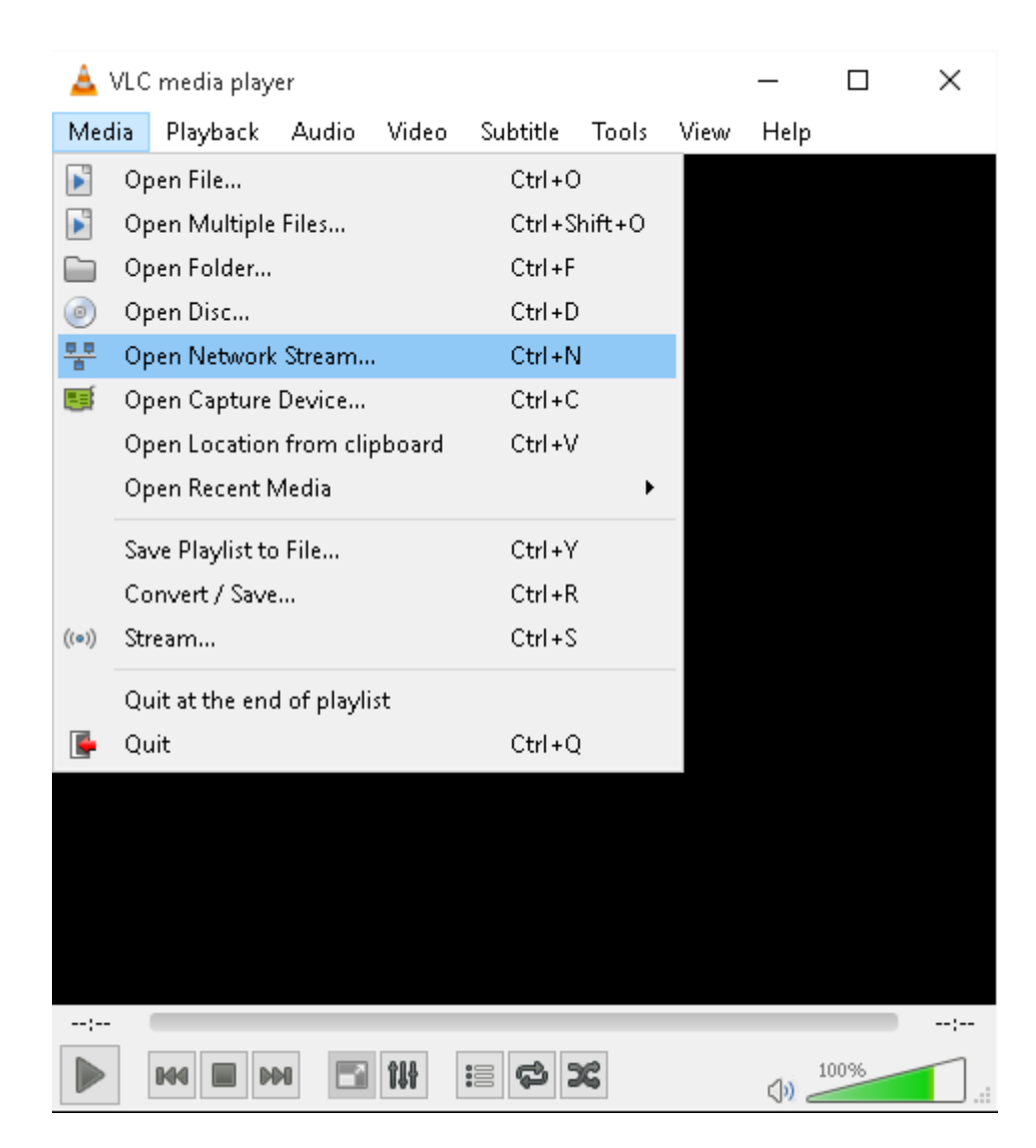

3. Input RTSP URL in Network Tab.

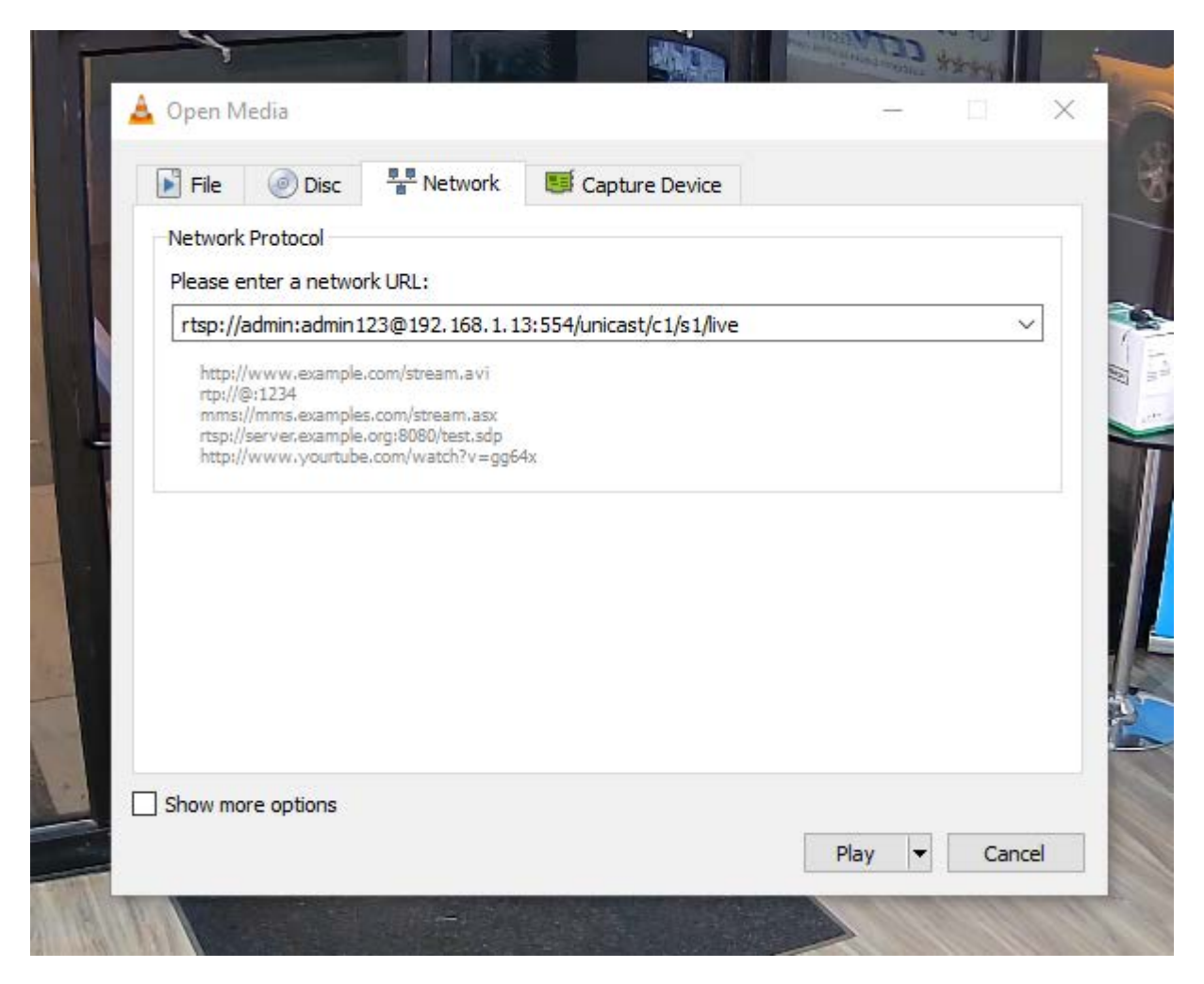

4. Click Play button, then the video will display.

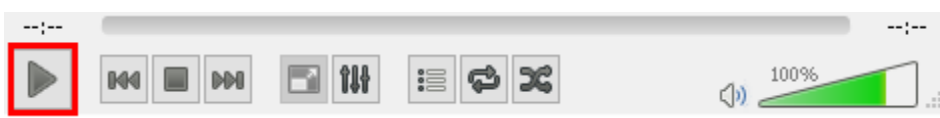

About the URL of the RTSP, please see the explanation as follows.

#### URL Syntax

NVR: rtsp:// [USER] : [PASS] @ [ADDRESS] : [RTSP PORT] /unicast/c [CH] /s[STREAM TYPE]/live IPC: rtsp:// [USER] : [PASS] @ [ADDRESS] : [RTSP PORT] /media/video[STREAM TYPE]

- USER a valid user's username.
- PASS user's password
- ADDRESS the IP address of the IP Camera or NVR.
- RTSP PORT the default port is 554.
- CH the channel number. It starts from 1.
- STREAM TYPE main stream is 0, substream 1 is 1, substream 2 is 2.

For example, we request the sub stream 1 of channel 1, the URL is: rtsp://admin:admin123@192.168.1.13:554/unicast/c1/s1/live.

The IP Camera supports both TCP and UDP transmission forms. It also supplies basic authentication and digest authentication ways. The authentication process is similar with 3.2 Authentication.

For the RTSP port, it is 554 in default, If it was changed, please change the port number in the RTSP URL.

VISION Ų **Live View** Playback ٠ Setup Smart  $\mathbf{z}$ Port Client  $\checkmark$ System  $\checkmark$ 80 **HTTP Port** Camera  $\checkmark$  $443$ **HTTPS Port Hard Disk** ∀ 554 **RTSP Port** Alarm  $\checkmark$ rtsp://<ip>:<port>/unicast/c<channel number>/s<stream type>/live Alert  $\checkmark$ **RTSP URL Format** <channel number>: 1-n <stream type>: 0(main stream) or 1(sub stream) Network  $\hat{\phantom{a}}$ Note: You need to relog in after modifying the HTTP port. TCP/IP PPPoE **HTTP Redirect Port** 8081  $P2P$ 8082 RTSP Redirect Port **DDNS** Note: HTTP Redirect Port and RTSP Redirect Port are used to access an IP camera in a WAN. P Port Save Port Mapping Email Multicast **FTP** Platform  $\checkmark$ User  $\checkmark$ Maintenance  $\checkmark$ 

For the IPC, you can see the RTSP port in the Web page: